## **Facebook Basics**

12 September 2017, 3:00pm-4:30pm

#### **Facebook Facts:**

- **Facebook** is a popular free **social networking website** launched in 2004 by founder Mark Zuckerberg.
- Facebook allows users to create profiles, upload photos and videos, send messages and share media.
- Facebook is reported to have 2 billion monthly active users worldwide as of June 2017.
- Facebook is constantly evolving. Features and controls change frequently. The company has altered the look and function of pages many times over the years.

## Signing Up:

To register for a Facebook account you need:

- E-mail address or mobile phone
- Must be at least 13 years old

## Go to www.facebook.com

If you see the signup form, fill out your name, email address or phone number, password, birthday and gender. If you don't see the form, click **Sign Up**, then fill out the form.

If you already have a Facebook account, sign in here using your email address or phone number.

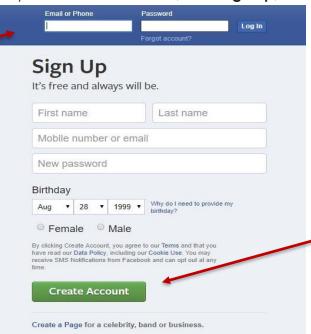

Once you create your account, you'll need to confirm your email address or phone number. Facebook will send you either an email or a text message to help you confirm your account.

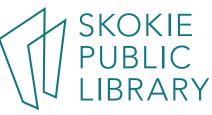

### The Facebook Menu Bar:

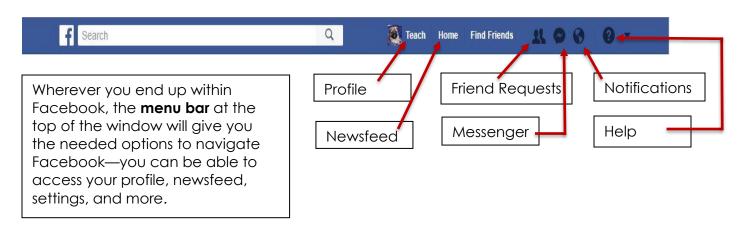

# **Profile Pages:**

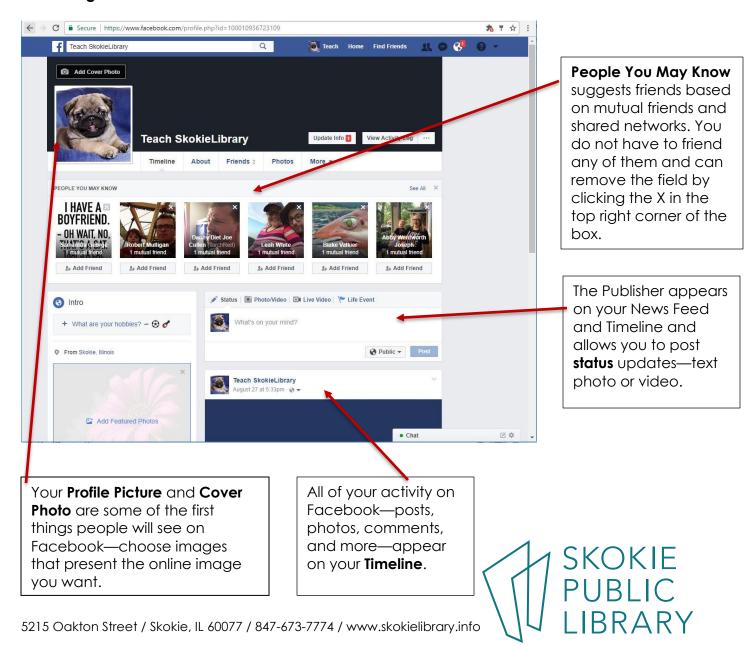

## Home Page/News Feed:

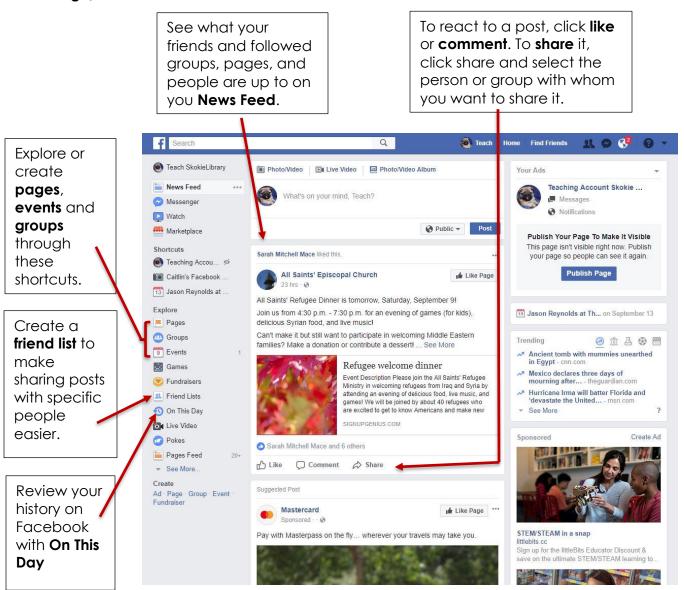

## **Facebook Vocabulary:**

There is some important vocabulary particularly associated with using Facebook. Below is a list of some of the most common and useful terms.

- News feed—constantly updating list of posts from friends, Pages, and other connections you've made
- Timeline—your timeline shows all of your activity on Facebook: status updates, photos, comments, and more.

- Profile—your profile is like a mini biography and can include a range of basic
  information about you. Remember that you can choose most of what you share
  on your profile, and can change your privacy settings, but your name, profile
  picture will always be visible to everyone on Facebook.
- **Status—**a way to share events, thoughts, experiences, photos, and more with friends.
- **Like**—a way to let someone or even many people know you like or approve of something. When you like something three things will happen:
  - 1. Anyone who can see the post will see that you liked it.
  - 2. There will be a post on your Timeline that you liked it.
  - 3. The person who posed will get a notification that you liked it.
- Tags—tags are a way to identify a person, place, thing, or idea in a post or photo. On Facebook, tags are usually used to identify people or places or draw the attention of a particular person in a post or photo. You can change your settings so that you can review posts or photos in which you are tagged before the tags appear on Facebook.
- **Friend**—someone you are connected with on Facebook. When you add someone as a friend, they can see your profile and posts.
- **Messages**—the messages function allows you to send anyone on Facebook, even people with whom you are not friends, a private message. Messages function similarly to email, but are limited to people signed up for Facebook.
- **Chat**—the chat function allows you to talk privately with friends in real time, rather like instant messaging or texting.
- **Group**—a group is a collection of people connected on Facebook who like or are interested in the same things. These can include clubs, books or authors, bands, neighborhoods, and more.
- **Event**—an event on Facebook is a great way to organize! You can post event information, invite people to attend, and keep people up to date on changes.
- **Page**—a profile for celebrities, brands, and businesses. Follow a page to be kept up to date on what they're doing.
- **Notification**—you get notifications on Facebook when something happens that more-or-less directly involves you. You get notifications when friends post on your timeline, someone tags you in a photo,
- **Block**—when you block someone, they will not be able to see your profile, send you friend requests, or send you messages.

## Want to learn more?

- Goodwill Community Foundation—https://www.gcflearnfree.org/facebook101
- Techboomers—https://techboomers.com/p/facebook
- Facebook Help Center—https://www.facebook.com/help
- Digital Learn—access through the library website.

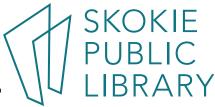